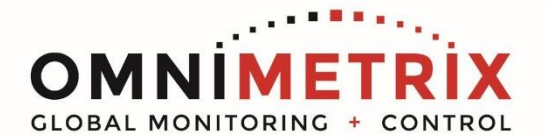

- 1. Unpack the monitor, antenna and the data/power cable. The ModLon cable has a DB9 connector on one side (to the OmniMetrix® unit) and a DB9 & two wire connector on the other. Take a moment to inspect all components to verify there is no shipping damage.
- 2. Place the antenna vertically on the roof of the generator and route the antenna cable into the area of the generator control. The antenna used for transmitting must be installed to provide a separation distance of at least 20 cm from all persons and must not transmit simultaneously with any other antenna transmitters. BE SURE to provide a drip loop lower than the monitor to keep water from running down the antenna cable into the monitor connection.
- 3. Attach the monitor via its magnetic feet, on top of the engine controller or other appropriate location. Horizontal surfaces are best, but the unit may be mounted vertically or even upside down if necessary. *Note: If mounted vertically, install the monitor with the cables down to prevent water from entering the enclosure.*
- 4. Route the ModLon cable to the ModLon gateway.
- 5. Connect the end of the DB9 data/power cable labeled 'ModLon2 End' to the ModLon gateway, and connect the end labeled 'OmniMetrix End' to the DB9 connector on the front of the monitor. Be sure to tighten the screws on both cable connections. Connect the RED wire to the DC+ terminal and the BLACK wire to the DC- terminal on the ModLon gateway.
- 6. The OmniMetrix unit requires the ModLon gateway to be set at 9600 baud rate, 8 bit, no parity and 1 stop bit; and set to RTU, not ASCII. Before installing the monitor, check the gateway to ensure that the OK light is continuously lit and the LON light is pulsing.
- 7. Attach the antenna cable to the front of the monitor, and tighten thumb tight.
- 8. Turn on the monitor and confirm that the LEDs light up and blink. If not, check for power on the terminal strip. If, after 5 minutes, the only LED lit is the Power LED, check the antenna mount and cable connection.
- 9. Allow 15 minutes for the monitor to log into the network and then call OmniMetrix at 770-209-0012 to confirm installation. Access to machine data is through the OmniView<sup>®</sup> web interface at [www.omnimetrix.net.](http://www.omnimetrix.net/) Contact OmniMetrix for login instructions and web training.

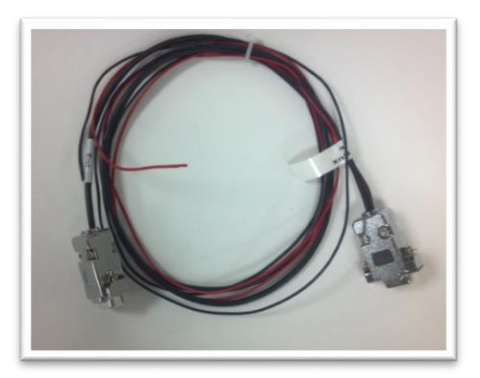

Data/Power Cable

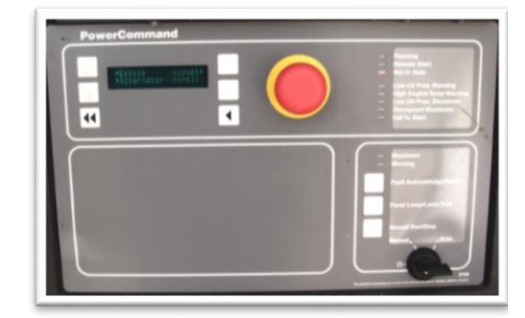

PCC Control

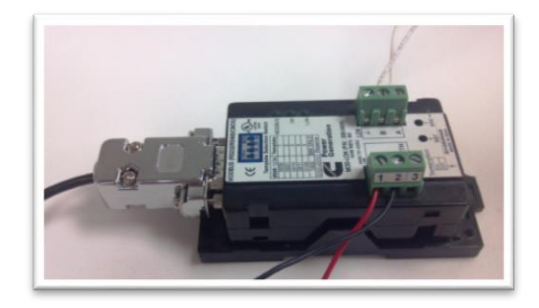

ModLon Gateway

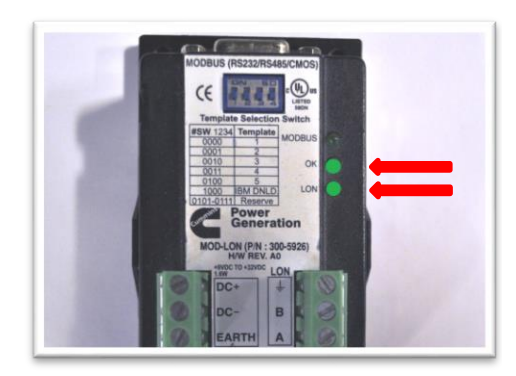

ModLon Gateway Normal Operation

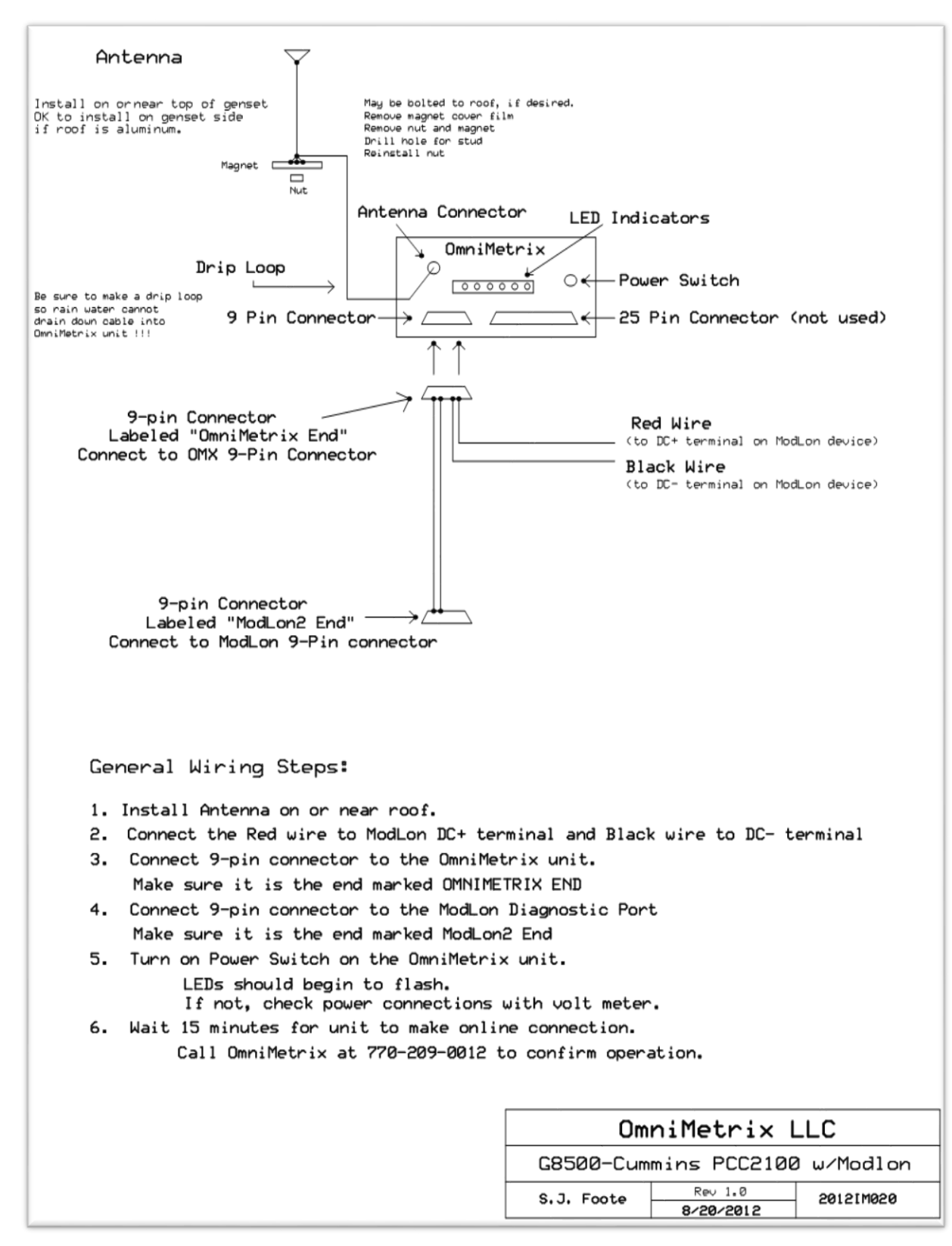

**If you have any questions please call OmniMetrix Tech Support at 770-209-0012 or email at techsupport@omnimetrix.net.**

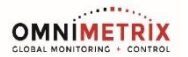